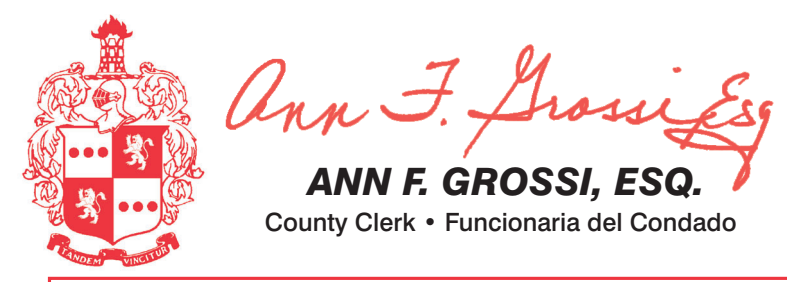

# **TOWN OF DOVER • WARD 1**

**PUEBLO DE DOVER • DISTRITO ELECTORAL 1** 

## **25TH LEGISLATIVE DISTRICT**

### **25° DISTRITO LEGISLATIVO**

ATTENTION: Familiarize yourself with this ballot, it will assist you in voting and save time. IMPORTANT! All voters who can, should vote early to avoid congestion and inconvenience to themselves and others near the close of the polls.

ATENCIÓN: Familiarícese con esta boleta. Esto le ayudará a votar y ahorrar tiempo. ilMPORTANTE! Todos los electores que puedan, deberán votar temprano, para evitar congestionamientos e inconvenientes que puedan afectarlos a ellos o a otras personas justo antes de que cierren las urnas.

INFORMACIÓN ADICIONAL PARA LOS VOTANTES ESTARÁ **ADDITIONAL VOTER INFORMATION WILL BE** AVAILABLE IN ALL POLLING LOCATIONS DISPONIBLE EN TODAS LAS URNAS ELECTORALES

## **COUNTY OF MORRIS OFFICIAL GENERAL ELECTION SAMPLE BALLOT**

ELECTION DAY - TUESDAY, NOVEMBER 2, 2021 POLLS OPEN 6:00 A.M. TO 8:00 P.M.

# **CONDADO DE MORRIS BOLETA DE MUESTRA DE LA ELECCIÓN GENERAL OFICIAL**

DÍA DE ELECCIÓN - MARTES. 2 DE NOVIEMBRE DE 2021 LAS URNAS ESTARAN ABIERTAS DE 6:00 A.M. A 8:00 P.M.

THIS BALLOT CANNOT BE VOTED. IT **IS A SAMPLE COPY OF THE OFFICIAL PRIMARY ELECTION BALLOT USED** ON FLECTION DAY

**NO SE PUEDE VOTAR CON ESTA SOLETA. ES UNA COPIA DE MUESTR** DE LA BOLETA DE LA ELECCIÓN **PRIMARIA OFICIAL QUE SE UTILIZA** EL DÍA DE LAS ELECCIONES.

### IMPORTANT! ATTENTION VOTERS! NEW IN-PERSON EARLY VOTING IS AN OPTION - STARTS SAT. OCT 23 THRU SUN. OCT 31

As a result of legislation enacted into law this year the State of New Jersey will be offering in-person early voting on a machine during a nine day period. In addition to providing early voting, registered voters will con This bilingual ballot is prepared pursuant to their polling place on Election Day. There will be 7 early voting sites throughout Morris County. New electronic poll books will be used to sign-in voters. Poll workers will be available to assist all voters in using these Hours for early voting are Monday-Saturday, 10am to 8pm and Sunday 10am to 6pm. It doesn't matter where you live in Morris County - registered voters can go to any of the 7 sites and conveniently cast your ballot on a voti

the Federal Voting Rights Act of 1965 as amended. You may bring this sample ballot vith you into the voting machine IIMPORTANTE! IATENCIÓN VOTANTES! LA NUEVA VOTACIÓN ANTICIPADA EN PERSONA ES UNA OPCIÓN - COMIENZA EL SÁBADO 23 HASTA EL DOMINGO 31 DE OCTUBRE Esta naneleta en bilingüe está prenarada

siguiendo Los Derechos Federal de Voto de Como resultado de la legislación promulgada este año, el Estado de New Jersey ofrecerá el voto anticipado en persona en una máquina durante un período de nueve días. Además de ofrecer el voto anticipado, los votantes inscr correo o en persona en su centro de votación el día de las elecciones. Habrá 7 lugares de votación anticipada en todo el condado de Morris. Se utilizarán nuevas boletas electrónicas para registrar a los votantes. Los traba la Acta del 1965 como enmendada. Puede traer esta muestra con usted cuando vaya a todos los votantes en el uso de estos nuevos aparatos. Los lugares de votación anticipada se enumeran a continuación. El horario para la votación anticipada es de lunes a sábado, desde las 10 a.m. hasta las 8 p.m., y el do votar en la cabina. de su lugar de residencia en el condado de Morris, los votantes inscritos pueden ir a cualquiera de los 7 centros y votar cómodamente en una máquina de votación,

**IMPORTANT NOTICE TO VOTERS** 

Please be advised that the Gubernatorial Candidate Statements are available to view and print on the Morris County Clerk's website at: www.morriscountyclerk.org

and the websites of: NJ Division of Elections: www.elections.nj.gov

and

NJ Election Law Enforcement Commission: www.elec.state.nj.us

 $0r$ You can contact the Morris County Clerk's Office at (973) 285-6066 and request a copy of the Statements. secretario del condado de Morris en: www.morriscountyclerk.org y en los sitios web de: División de elecciones de NJ: www.elections.nj.gov y en Comisión de Aplicación de la Ley Electoral de NJ: www.elec.state.nj.us o

Recuerde que las Declaraciones de los candidatos a gobernador pueden verse e imprimirse en el sitio web del

**AVISO IMPORTANTE PARA LOS VOTANTES** 

Puede comunicarse con la Oficina del secretario del Condado de Morris llamando al (973) 285-6066 y solicitar una copia de las Declaraciones.

LOCAL SCHOOL DISTRICT DISTRITO ESCOLAR LOCA

#### EARLY VOTING/VOTACIÓN ANTICIPADA **ELECTION DAY INSTRUCTIONS FOR VOTING INSTRUCTIONS FOR VOTING INSTRUCCIONES PARA VOTAR INSTRUCCIONES PARA VOTAR** 1. Lea completamente las instrucciones. Después de recibir la tarjeta que le haya entregado el tra 1. Please read through the instructions completely. After inserting the card given to you Presione el botón  $\square$  a la derecha del candidato de su elección; Press the button  $\Box$  to the right of the candidate of your choice; bajador electoral, introdúzcala en la ranura para tarjetas que se encuentra a la derecha del by the poll worker, insert it into the card slot on the device to the right, cut corner of the a green "X" will appear next to your selection. aparecerá una "X" verde junto a su elección. aparato, con la esquina cortada de la tarjeta en la parte superior derecha. card in the upper right. 2. Toque los nombres de los candidatos para hacer sus selecciones. Su selección se volverá 2. Touch candidate names to make your selections. Your selection will turn Green. To  $\mathbf{2}$  $\mathbf{2}$ verde. Para cambiar su selección, toque de nuevo la casilla verde y se deseleccionará ese To change a selection, press the button  $\Box$  again. The green "X" Para cambiar su elección, presione nuevamente el botón [. La "X" verde change your selection, touch the Green Box again and it will de-select that candidate. candidato. Puede hacer una nueva selección. You may make a new selection. will disappear and you may make a new selection. desaparecerá y usted podrá hacer una nueva elección. 3. Para votar por una persona cuyo nombre no aparece, seleccione la "casilla para escribir", en 3. To write-in a candidate, select the Write-In box, in the last column, across from the la última columna, frente al cargo para el que quiere escribir su voto. Aparecerá un teclado. 3 office you wish to write-in. A keyboard will appear. Type in the first and last name of If you wish to cast a WRITE-IN vote (you may not write-in any Escriba el nombre y el apellido de la persona de su elección. Toque "Aceptar". Su elección de З the person of your choice. Touch "Accept". Your write-in choice will appear on the Si desea emitir un voto por alquien que usted desee postular (no puede escribir voto aparecerá en la boleta electoral. name that is printed on the ballot for the same 4. Cuando haya terminado de votar y verificado sus selecciones, toque el botón verde "Imprimir ballot. ninguno de los nombres que esté impreso en la boleta para el mismo cargo), vaya a office), go to the WRITE-IN column and press the button arext 4. When you have completed voting and verified your selections, touch the Green "Print boleta" en la parte inferior derecha de la pantalla. Un mensaje de confirmación aparecerá la columna PARA ESCRIBIR SU VOTO y presione el botón [Jiunto a la opción primero en la pantalla para "Volver a la boleta" o "Imprimir". to WRITE-IN across from the office you wish to write-in. A Ballot" button on the lower right side of the screen. A confirmation message will first ESCRIBIR SU VOTO (WRITE-IN, en inglés) al otro lado del cargo que usted desea blinking green "X" will appear. Using the alphabetical keyboard be displayed to "Return to Ballot" or "Print". Para realizar cualquier cambio antes de imprimir en papel el registro de auditoría del Ilenar. Aparecerá una "X" verde intermitente. Usando el teclado alfabético de abajo, • To make any changes before printing the voter paper audit trail, touch "Return below, enter the name of the person of your choice, one letter at votante toque "Volver a la boleta" ingrese el nombre de la persona de su elección, letra por letra. Para poner un to Ballot". Para proceder a la impresión en papel del registro de auditoría del votante, toque a time. To make a space between first and middle name or initial • To proceed with printing the voter paper audit trail, touch "Print". This will print espacio entre el primer y el segundo nombre o entre la inicial del segundo nombre y "Imprimir". Esto imprimirá a los candidatos que haya seleccionado en la tarjeta y la and last name use the arrow pointing to the right on the keythe candidates you have selected on the card and display it in the printer mostrará en la ventana de la impresora para su revisión. el apellido, use la tecla de la flecha que apunta a la derecha. Para corregir un error, board. To make a correction, use the arrow pointing to the left. window for your review. Revise la tarjeta para asegurarse de que representa sus selecciones con exactitud. use la tecla de la flecha que apunta a la izquierda. El nombre que ingrese The name you **ENTER** will appear in the display to the left of the • Review the card to ensure it represents your selections accurately. Then touch Luego, toque el botón "Emitir " sólo si lo que se muestra en la tarjeta refleja con aparecerá en el área de visualización a la izquierda del teclado. Cuando haya keyboard. When you have entered the whole name, proof it, the "Cast" button only if what is displayed on the card accurately reflects your exactitud sus selecciones. ingresado el nombre completo, revíselo; luego presione el botón INGRESAR (ENTER, Si es necesario realizar cambios después de imprimir en papel el registro de auditoría del then press the enter button on the keyboard. Your choice is choices. votante, toque el botón "Salir" para cancelar la sesión de votación. Un trabajador en inglés) del teclado. Se registrará su elección y desaparecerá del área de • If changes need to be made after printing the Voter Paper Audit Trail, touch the recorded and removed from the display. Do not press the cast electoral será llamado para ayudarle. Deberá devolver al trabajador electoral, doblado, s visualización. No presione el botón Emitir Voto (Cast Vote, en inglés) hasta que "Quit" button to cancel the voting session. A poll worker will be signaled to vote button until all other choices are complete. (Each write-in is registro de auditoría en papel que está incorrecto para recibir una nueva tarjeta de haya completado las demás opciones (cada nombre a postular es una entrada assist you. You must return your spoiled paper audit trail folded to the poll activación que le permita iniciar de nuevo el proceso de votación. a separate entry.) worker in order to receive a new activation card to start the voting process over individual). WARNING! An improperly cast write-in vote will be void. Be sure **IADVERTENCIA!** El voto personalmente postulado que se haya emitido de manera ON THE EARLY VOTING MACHINE YOU WILL CHOOSE WHAT LANGUAGE YOU WISH TO VOTE ENGLISH OR SPANISH that your write-in vote is cast in the WRITE-IN column on the incorrecta se considerará anulado. Asegúrese que su voto personalmente postulado EN LA MÁQUINA DE VOTACIÓN ANTICIPADA ELEGIRÁ QUÉ IDIOMA DESEA VOTAR EN INGLÉS O ESPAÑOL same line as the office for which you are casting the write-in vote. se emita en la columna para ESCRIBIR SU VOTO en la misma línea del cargo para el cual está emitiendo. 4 **EARLY VOTING LOCATIONS/LUGARES DE VOTACIÓN ANTICIPADA** To vote on the PUBLIC QUESTIONS press the button | to the right of the word "YES" or "NO"; a green "X" will appear next to  $\, {\bf 4} \,$  Para votar sobre las PREGUNTAS PÚBLICAS presione el botón  $\, \Box$ a la derecha de 4. Madison Civic Center 7. Mount Olive Municipal Bldg - Council Chambers your selection. 1. Morris County Central Park Complex (CAC) la palabra "SÍ" o "NO"; una "X" verde aparecerá junto a su elección. 204 Flanders Drakestown Road 2 Executive Drive 28 Walnut Street  $5<sup>1</sup>$ Morris Plains, NJ 07950 Madison, NJ 07940 Budd Lake, NJ 07828 After ALL selections have been made, press the RED CAST 5 Después de que haya hecho TODAS sus elecciones, presione el BOTÓN ROJO DE VOTE BUTTON located in the lower right corner. This .<br>2. Denville Town Hall - Community Room 5. Morristown Municipal Building EMITIR VOTO (CAST VOTE, en inglés) situado en la esquina inferior derecha. De esta 200 South Street electronically records all of your votes. 1 St. Mary's Place Morristown, NJ 07960 forma grabará todos sus votos de manera electrónica. Denville, NJ 07834 6 Part the curtains and exit the voting booth. 3. Hanover Township - Community Center 6. Mount Arlington Civic/Senior Center  $\overline{\mathbf{O}}$  Descorra las cortinas y salga de la caseta de votación. 15 N. Jefferson Road 18 North Glen Ave, Mount Arlington, NJ 07856 Whippany, NJ 07981

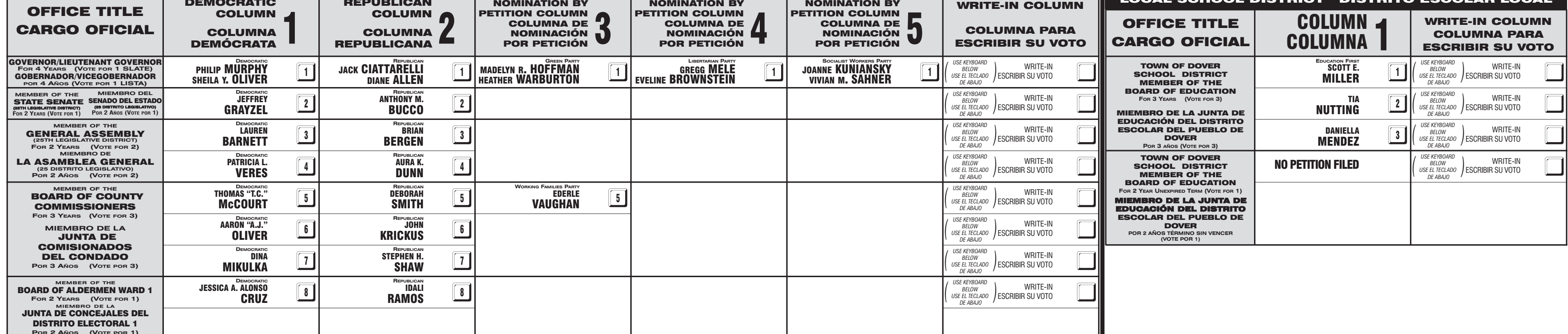

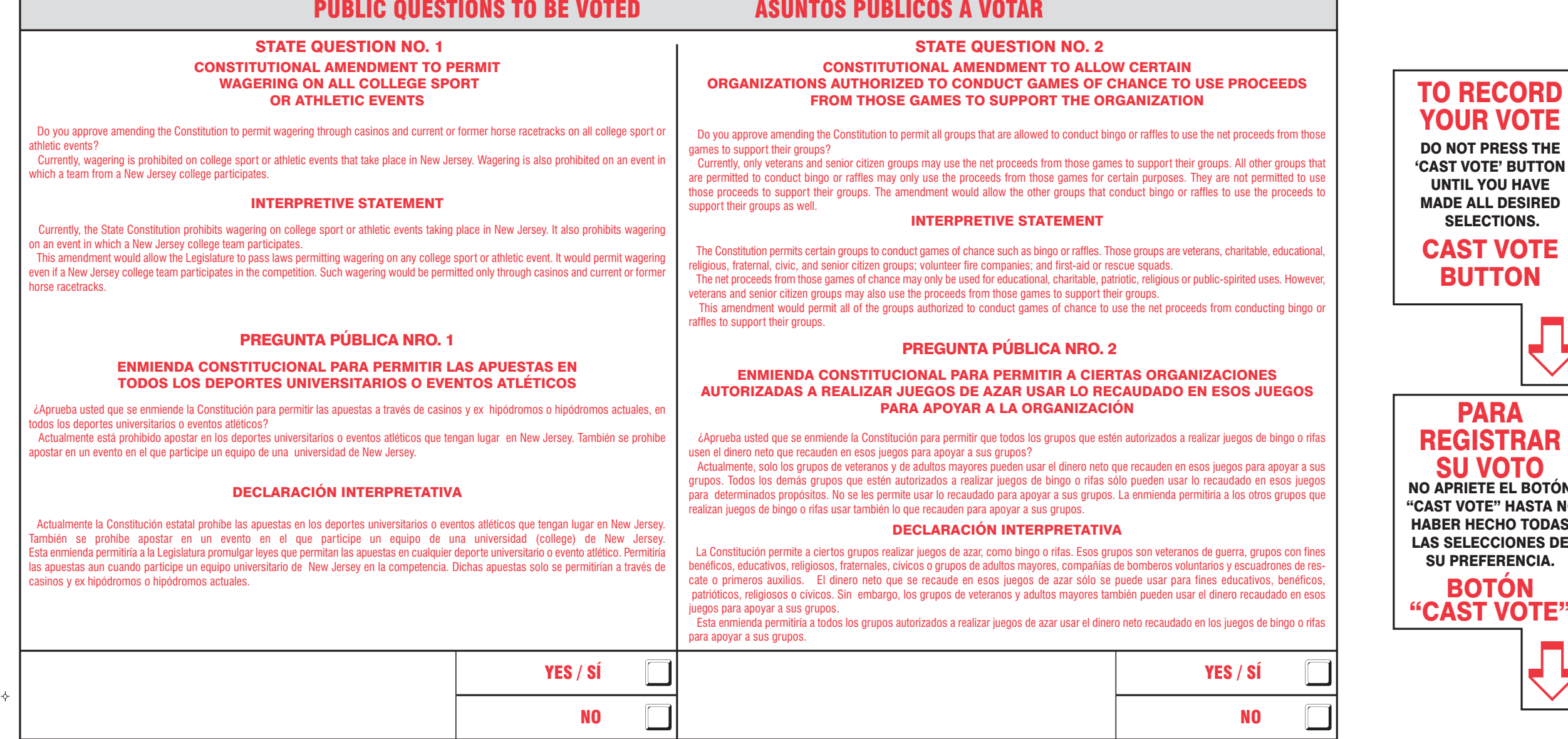

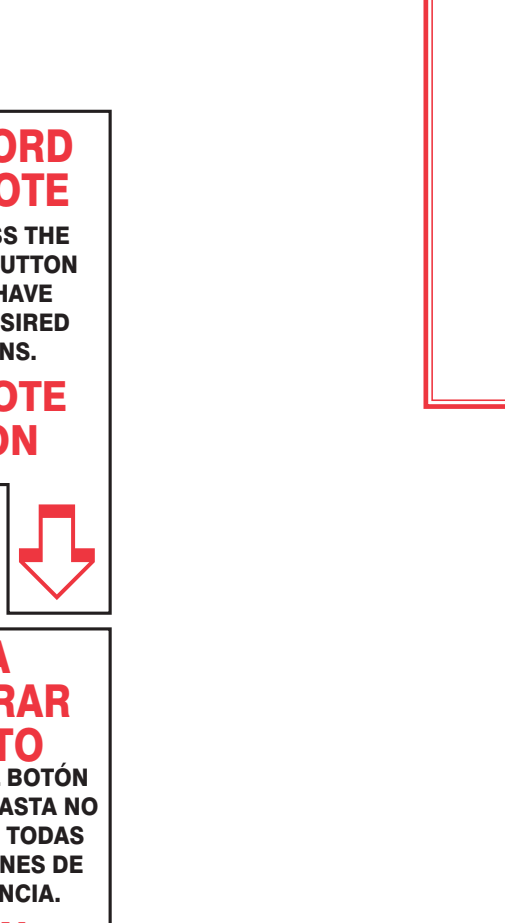

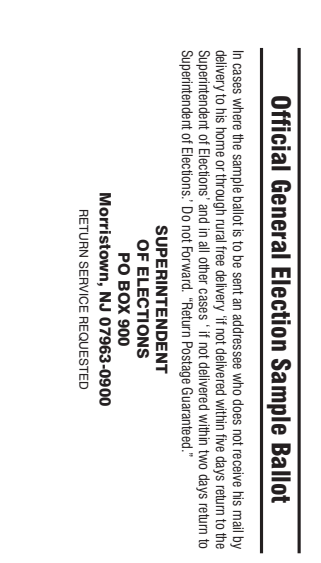

**VOTE HERE** 

000-10-600

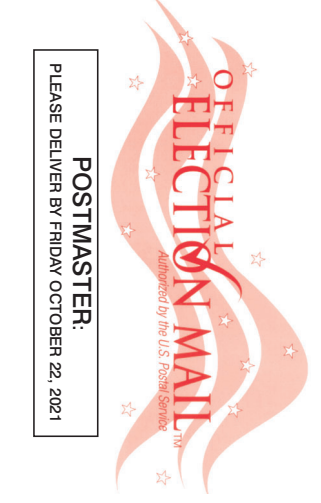

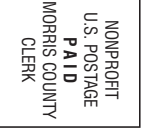